# Návod k použití klávesnice BigKeys LX

- Všechna tlačítka jsou dobře viditelná: 2.5 x 2.5 cm
- Jednoduchý vzhled, jednoduché použití, obsahuje všechny zásadní klávesy
- Kompatibilní s většinou programů včetně Windows
- Nevyžaduje instalační software pouze připojíte klávesnici k počítači
- Vhodná pro osoby s postižením

### Informace pro uživatele

#### Připojení

Připojte klávesnici k počítači. V případě připojení do většího (AT - DIN) portu počítače budete potřebovat AT- PS2 adaptér, který si můžete u nás objednat.

Klávesnici můžete používat s paralelně připojenou standardní klávesnicí – v tom případě vám doporučujeme využít například redukci PS2 – 2xPS2, kterou si také lze objednat u nás.

Pro připojení přes USB rozhraní musíte použít redukci PS2 - USB.

## Vlastnosti BigKeys LX

Klávesy: PgUp, End, PgDn, Home

Pro použití těchto speciálních kurzorových kláves stiskněte klávesu F. Standardní kurzorové klávesy pak změní svou funkci takto: PgUp  $(\bigwedge)$ , End  $(\bigvee)$ , PgDn  $(\bigvee)$ , Home( $\leftarrow$ )

**-** Funkční klávesv

Chcete-li použít klávesy F1 až F10, pak stiskněte klávesu F a jednu z číslic 1 až 10. Chcete-li použít klávesu F11, pak stiskněte klávesu F a poté klávesu: - (tj. klávesa pod klávesou CapsLock: pomlčka a podtržítko). Chcete-li použít klávesu F12 stiskněte klávesu F a potom klávesu: ; (tj. klávesa pod klávesou Ctrl: středník a kroužek).

#### Další funkce

Euro symbol: € získáte po stisknutí klávesy F a následném stisknutí klávesy E. Klávesu "PrintScreen" vyvoláte stisknutím klávesy F a následným stisknutím klávesy P.

vlastnost "No RUN-ON" – zamezení opakovaného stisku klávesy

Klávesnice má tu vlastnost, že po každém stisku klávesy bude do počítače odeslán pouze jeden úhoz. Tato vlastnost působí preventivně proti bezděčnému stisknutí klávesy dlouhou dobu (tzv. těžká ruka).

#### Asistenční mód

Tento mód je vhodný pro ty, kdo nemohou stisknout dvě nebo více kláves současně. Asistenční mód umožňuje ovládání jedním prstem. Asistenční mód aktivujete stisknutím klávesy CapsLock 3x po sobě.

Příklady použití asistenčního módu:

- **•** Pro vyvolání klávesy "F1" v asistenčním módu nejdříve stiskněte a pak uvolněte klávesu F, poté stiskněte a uvolněte klávesu 1.
- K získání "Alt-F4" v asistenčním módu stiskněte a uvolněte klávesu Alt, pak stiskněte a uvolněte klávesu F a poté stejným způsobem klávesu 4. (Pro tyto příklady musí být ve Windows nastaveno Ovládání jedním prstem na ON).

Pokud chcete v asistenčním módu zapsat písmeno F, je třeba stisknout klávesu F dvakrát za sebou.

## ABC nebo QWERTZ ?

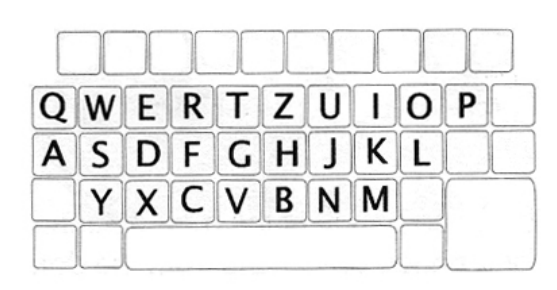

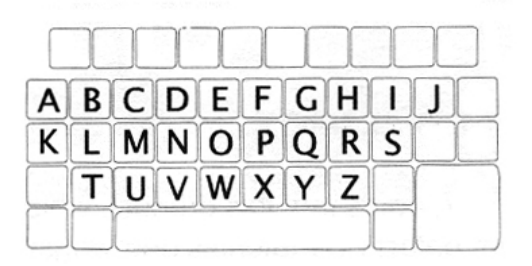

#### Změna klávesnice z ABC na QWERTZ

Otočte klávesnici. Přepínač pro změnu módu najdete vlevo. K přepnutí použijte tužku, párátko, kancelářskou sponku apod. Pokud chcete aktivovat klávesnici QWERTZ, posuňte přepínač směrem k horní hraně klávesnice, pokud chcete klávesnici ABC, pak k dolní hraně.

Po přepnutí musíte změnit rozložení kláves. Při změně rozložení klávesu opatrně podeberte z levé i pravé strany dvěma šroubováky a mírným tlakem směrem nahoru klávesu vysuňte. Klávesy rozmístěte podle nákresu nahoře. I když klávesy klávesnice BigKeys LX pevně drží, nedoporučujeme měnit rozložení kláves více než jednou.

### Příslušenství BigKeys LX

Ke klávesnici je možno objednat plexisklový kryt s otvory pro každou klávesu. Tento kryt je vhodný pro uživatele, který není schopný usměrnit pohyby ruky a prstů na konkrétní klávesu (časté při postižení DMO). Tento kryt vede prsty a umožní stisk správné klávesy. Kryt je ke klávesnici připevněn suchým zipem, takže může být kdykoliv rychle odejmut nebo připevněn.

#### **ORKAN** Rooseveltova 51 779 00 OLOMOUC

tel.: +420585223716, fax: +420585228893 e-mail: petit@petit-os.cz, web: http://www.petit-os.cz